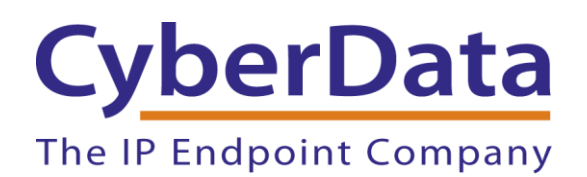

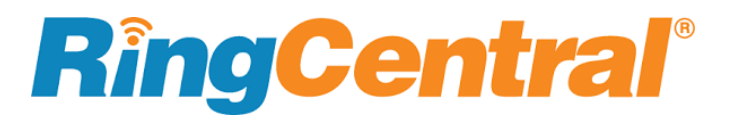

# *Using TLS and SRTP on RingCentral*

Document Number 931849A

*CyberData Corporation 3 Justin Court Monterey, CA 93940 (831) 373-2601*

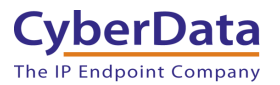

## **Using TLS and SRTP on RingCentral Document #931849A**

## COPYRIGHT NOTICE:

#### © 2021, CyberData Corporation, ALL RIGHTS RESERVED.

This configuration guide and related materials are the copyrighted property of CyberData Corporation. No part of this configuration guide or related materials may be reproduced or transmitted, in any form or by any means (except for internal use by licensed customers), without prior express written permission of CyberData Corporation. This configuration guide, and the products, software, firmware, and/or hardware described in this configuration guide are the property of CyberData Corporation, provided under the terms of an agreement between CyberData Corporation and recipient of this configuration guide, and their use is subject to that agreement and its terms.

DISCLAIMER: Except as expressly and specifically stated in a written agreement executed by CyberData Corporation, CyberData Corporation makes no representation or warranty, express or implied, including any warranty or merchantability or fitness for any purpose, with respect to this configuration guide or the products, software, firmware, and/or hardware described herein, and CyberData Corporation assumes no liability for damages or claims resulting from any use of this configuration guide or such products, software, firmware, and/or hardware. CyberData Corporation reserves the right to make changes, without notice, to this configuration guide and to any such product, software, firmware, and/or hardware.

OPEN SOURCE STATEMENT: Certain software components included in CyberData products are subject to the GNU General Public License (GPL) and Lesser GNU General Public License (LGPL) "open source" or "free software" licenses. Some of this Open Source Software may be owned by third parties. Open Source Software is not subject to the terms and conditions of the CyberData COPYRIGHT NOTICE or software licenses. Your right to copy, modify, and distribute any Open Source Software is determined by the terms of the GPL, LGPL, or third party, according to who licenses that software. Software or firmware developed by CyberData that is unrelated to Open Source Software is copyrighted by CyberData, subject to the terms of CyberData licenses, and may not be copied, modified, reverse-engineered, or otherwise altered without explicit written permission from CyberData Corporation.

TRADEMARK NOTICE: CyberData Corporation and the CyberData Corporation logos are trademarks of CyberData Corporation. Other product names, trademarks, and service marks may be the trademarks or registered trademarks of their respective owners.

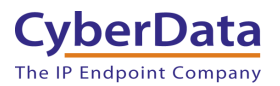

# **Revision Information**

Document Number 931849A was released on May 11<sup>th</sup>, 2021.

- Initial Release

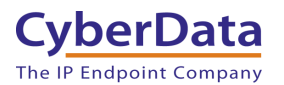

# <span id="page-3-0"></span>**Table of Contents**

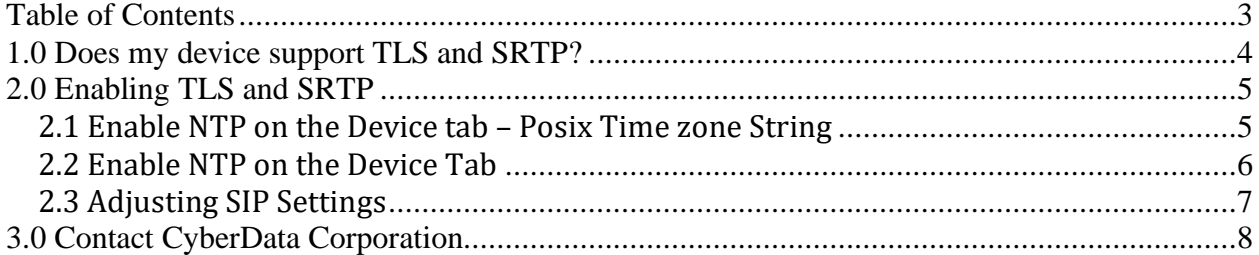

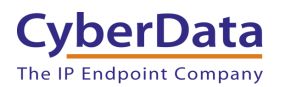

# <span id="page-4-0"></span>**1.0 Does my device support TLS and SRTP?**

Before upgrading the device to use TLS and SRTP the device must support these features. The device's serial number can be used to determine support. Both TLS and SRTP support is required to use these features, TLS cannot be used without SRTP.

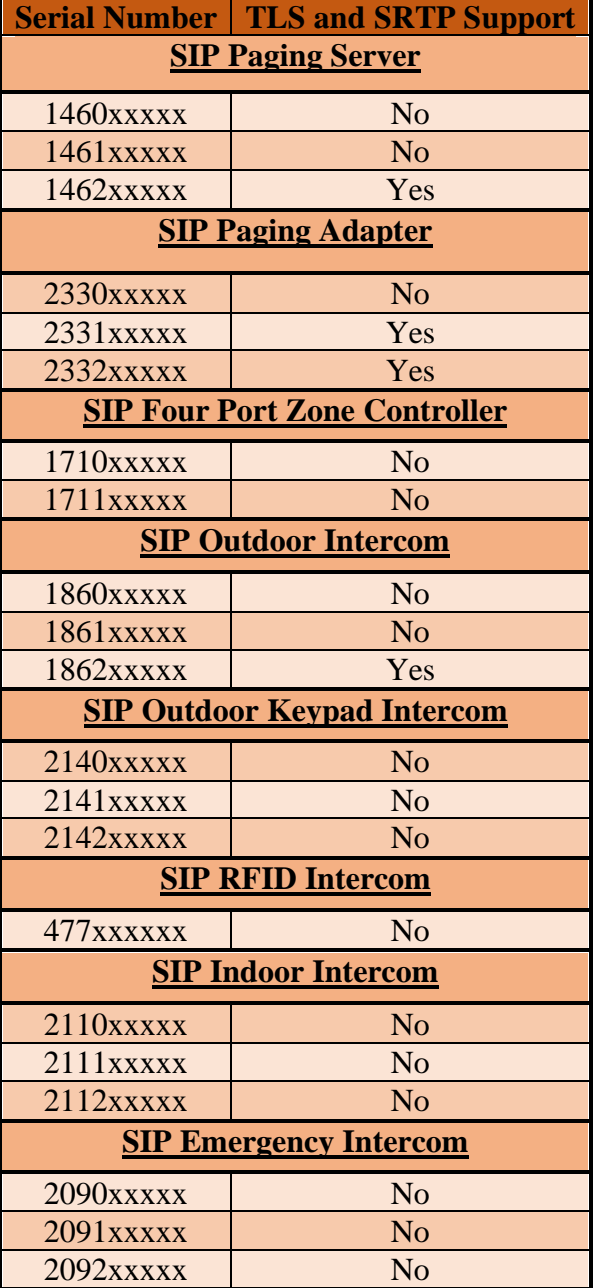

## **Table 1-1:** Support for TLS and SRTP

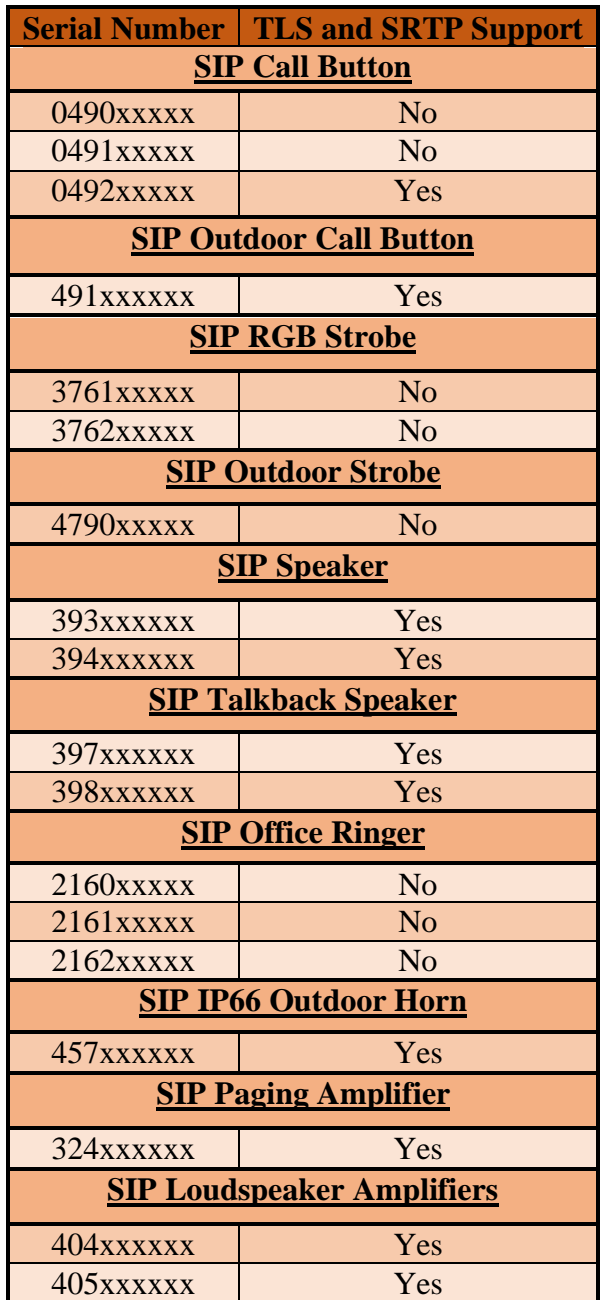

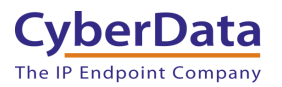

# <span id="page-5-0"></span>**2.0 Enabling TLS and SRTP**

After determining that the device supports TLS and SRTP there are a few short steps required to enable the features. The steps required are to enable NTP, change SIP Transport Protocol to TLS, adjust the Outbound Proxy port, and finally enable SRTP. Follow these steps to enable TLS and SRTP.

## <span id="page-5-1"></span>**2.1 Enable NTP on the Device tab – Posix Time zone String**

Depending on the product, the process of enabling NTP is slightly different. The main identifier for which process is the Time Zone field, some use a Posix Timezone string and others use a more modern "County/Major\_City".

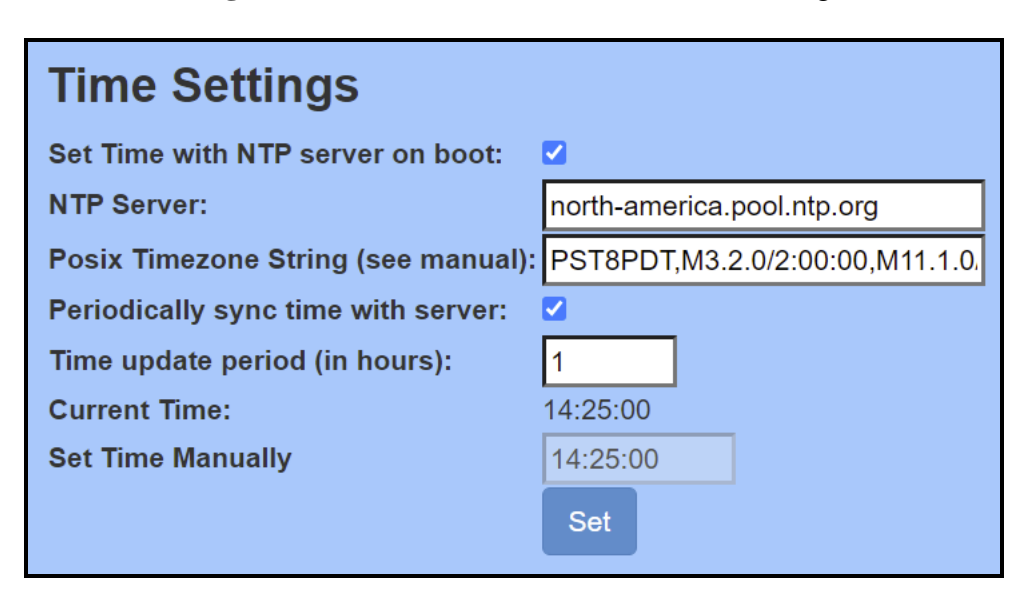

**Figure 2-1:** Enable NTP – Posix Timezone string

- **1.** Check the box for **Set Time with NTP Server on boot**.
- **2.** Adjust the **NTP Server** as necessary
- **3.** Adjust the **Posix Timezone String** to the local area.
- **4.** Check the box for **Periodicaly sync time with server**.
- **5.** Set **Time update period (in hours)** to **1**.
- **6. Save**.

**Note:** *CyberData's Technical support department has a knowledge base entry with a Posix Timezone string for every timezone. [Posix Timezone Strings Knowledge Base Entry](https://support.cyberdata.net/index.php?/Knowledgebase/Article/View/438/10/posix-timezone-strings)*

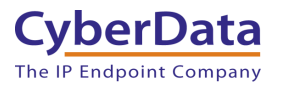

# <span id="page-6-0"></span>**2.2 Enable NTP on the Device Tab**

IF the section is called **Clock Settings** follow this process to enable NTP. By default, NTP should be enabled.

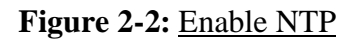

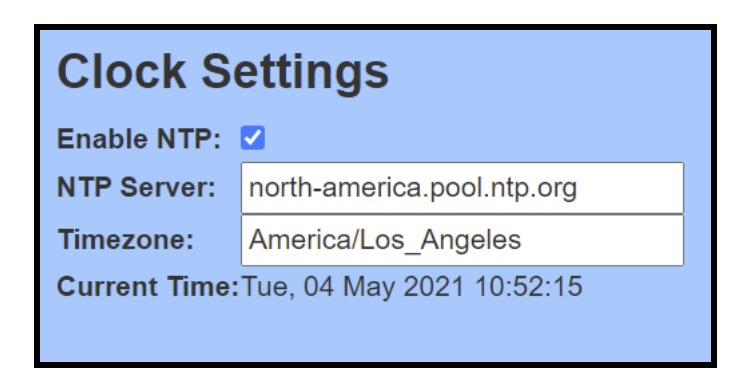

- 1. Ensure **Enable NTP** is enabled.
- 2. Adjust the **NTP Server** as necessary.
- 3. Adjust the **Timezone** as necessary.
- 4. **Save**.

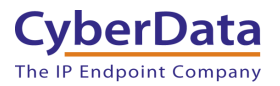

# <span id="page-7-0"></span>**2.3 Adjusting SIP Settings**

The rest of the process is the same for all products. Follow these steps to adjust the SIP Settings.

- **1.** Change SIP Transport Protocol to **TLS.**
- **2.** Ensure TLS Version is set to 1.2 only (Recommended).
- **3.** Change the Outbound Proxy port to **5096**.
- **4.** Set SRTP to Enabled/Mandatory.
- **5.** Save.
- **6.** Reboot.

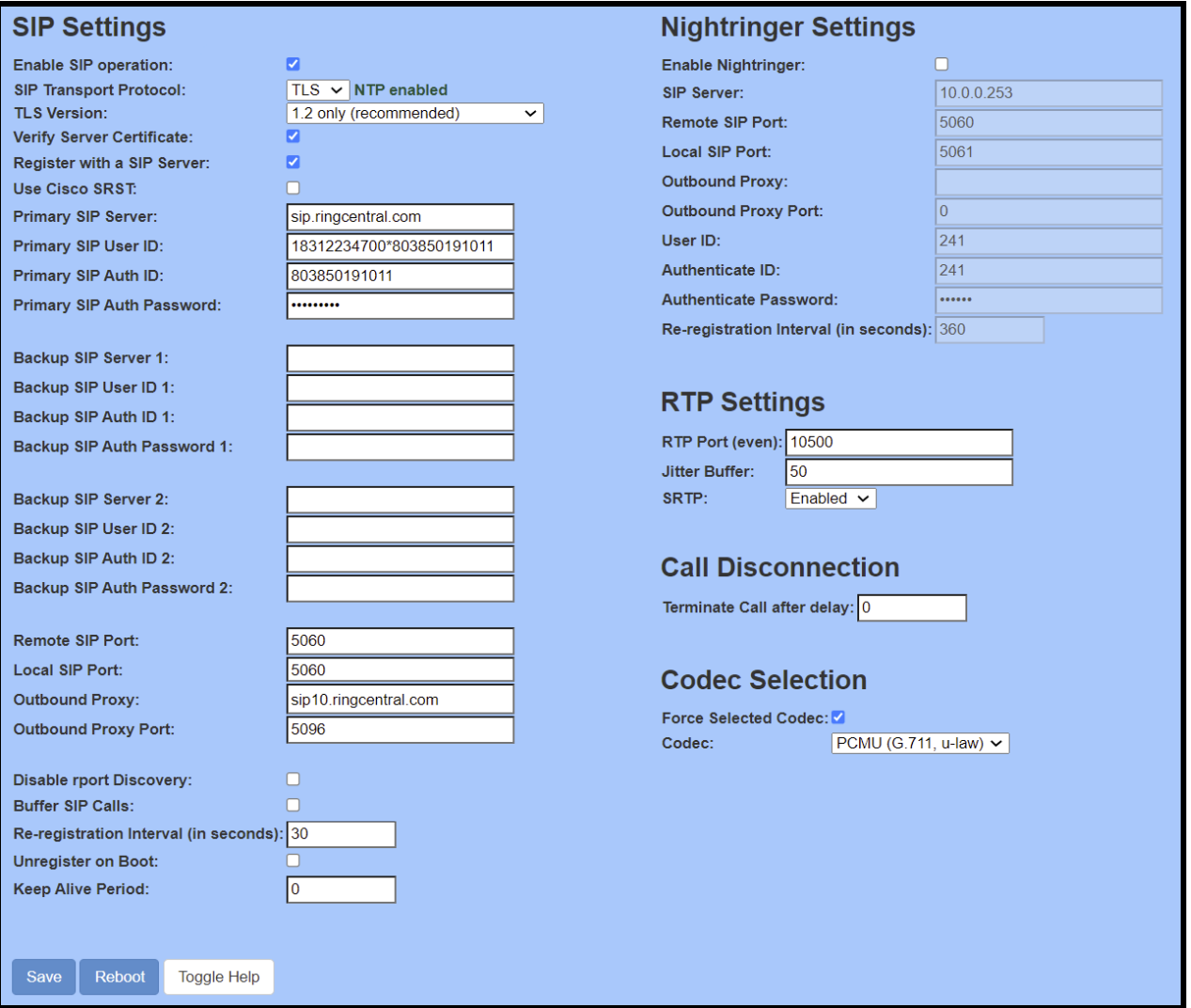

## **Figure 2-3:** SIP Settings

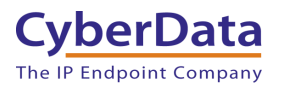

# <span id="page-8-0"></span>**3.0 Contact CyberData Corporation**

#### **Sales**

For sales-related questions, please visit our [Contact CyberData Sales](https://www.cyberdata.net/pages/contact) web page for more information.

## **Technical Support**

For CyberData Technical Support, please submit a [Contact CyberData VoIP Technical Support](http://support.cyberdata.net/) form on our website.

The CyberData VoIP Technical Support Contact form initiates a troubleshooting ticket which CyberData uses for quality assurance purposes.

Additionally, the Contact VoIP Tech Support form tells us which phone system you are using, the make and model of the network switch, and other essential troubleshooting information we need to efficiently assist with a resolution. Please also include as much detail as possible in the Describe Problem section of the form. Your installation is extremely important to us.

#### **Documentation Feedback**

We realize changes to the software or hardware of the RingCentral PBX solution may render this document obsolete. We welcome and encourage documentation feedback to ensure continued applicability.